## **Procedimento para Enviar mensagem de resposta automatica na sua Conta de Email (Mensagem de Férias)**

## 1º Passo : Entre no **WEBMAIL** (interface Zimbra) na sua conta de e-mail via Nagevador

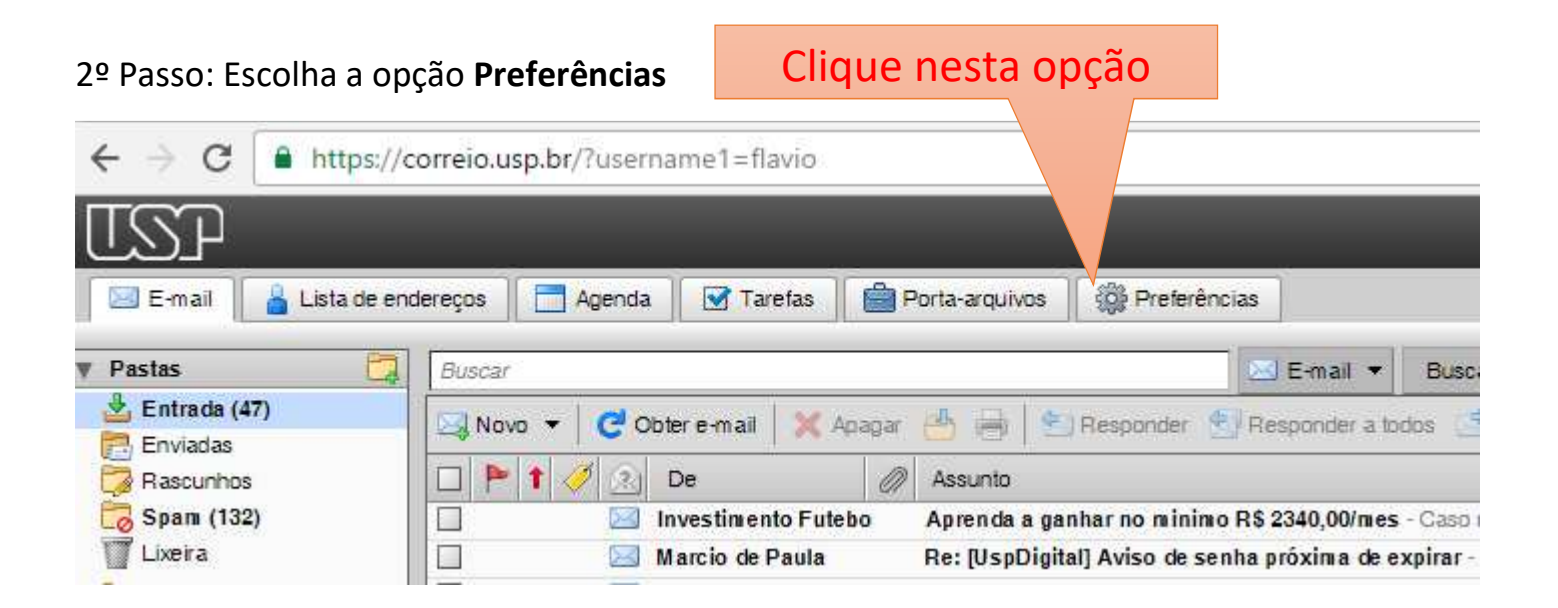

3º Passo: Deverá surgir a tela abaixo, escolha a opção **Email**

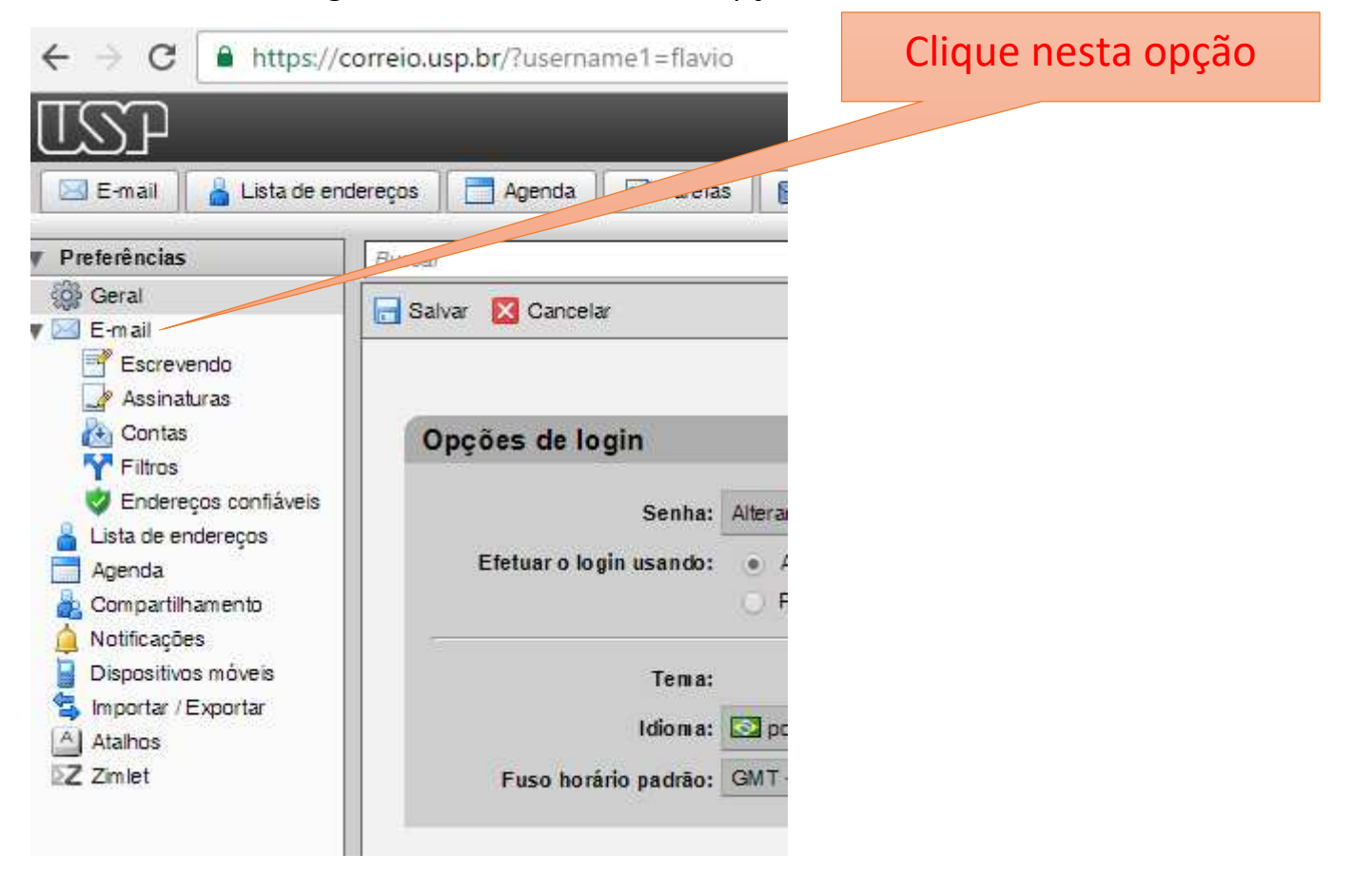

4º Passo: Deverá surgir a tela abaixo, vá até **Recebendo Mensagens** e escolha a opção **Enviar mensagem de reposta automatica** e defina o item **Iniciar em** e **Terminar em.**

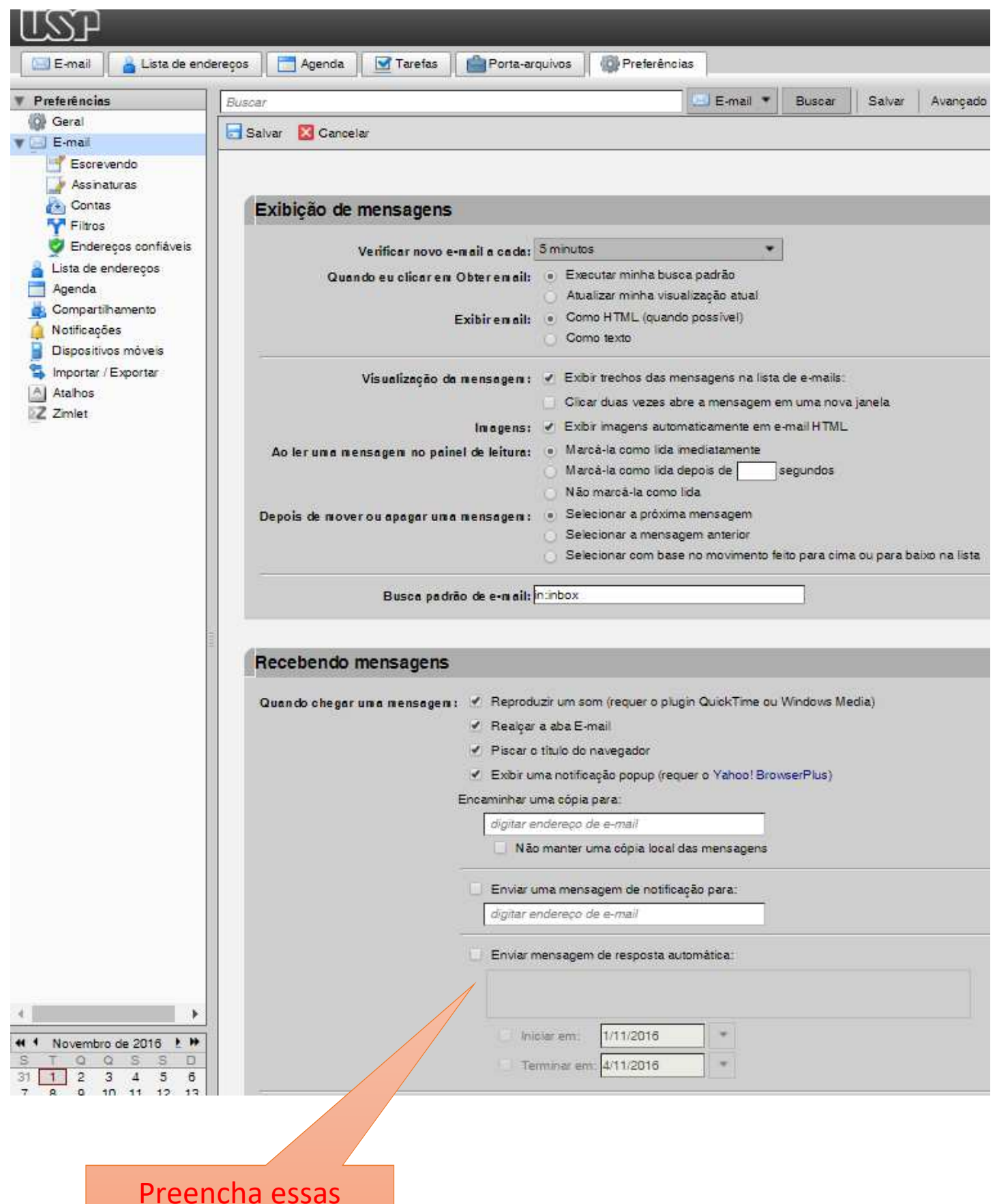

informações

## 5º Passo: Clique em Salvar

## Clique aqui

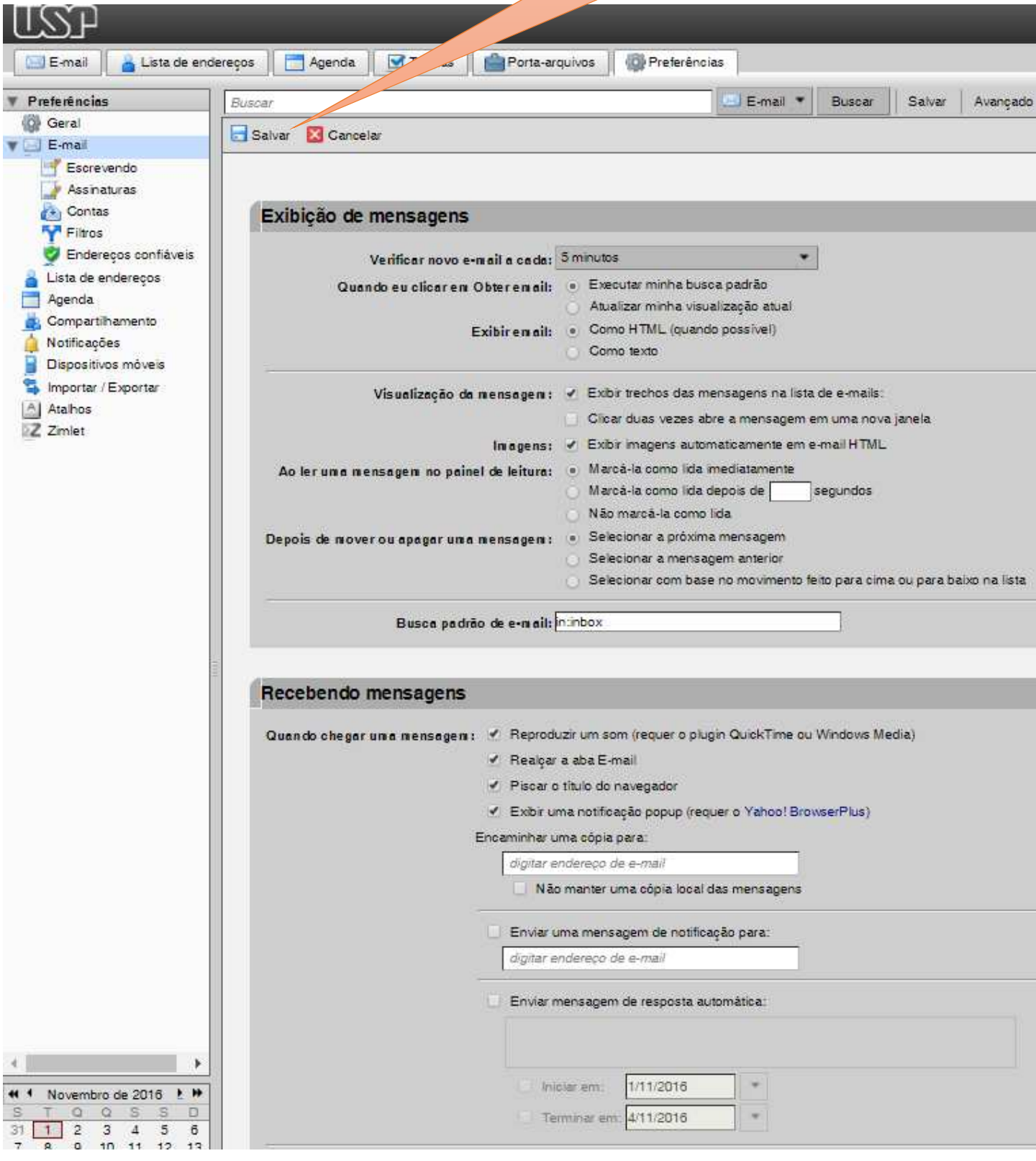